## Community General Settings Tab

## **Overview**

Use to specify which information (as defined on the user's [MyAccount](https://doc.tiki.org/MyAccount) preferences) appears when a users "mouse-overs" the name of another user.

- Related Topics
- [User Preferences](https://doc.tiki.org/User-Preferences)
- [MyAccount](https://doc.tiki.org/MyAccount)

## **To Access**

From the [Community Admin](https://doc.tiki.org/Community) page, click the **General Preferences** tab.

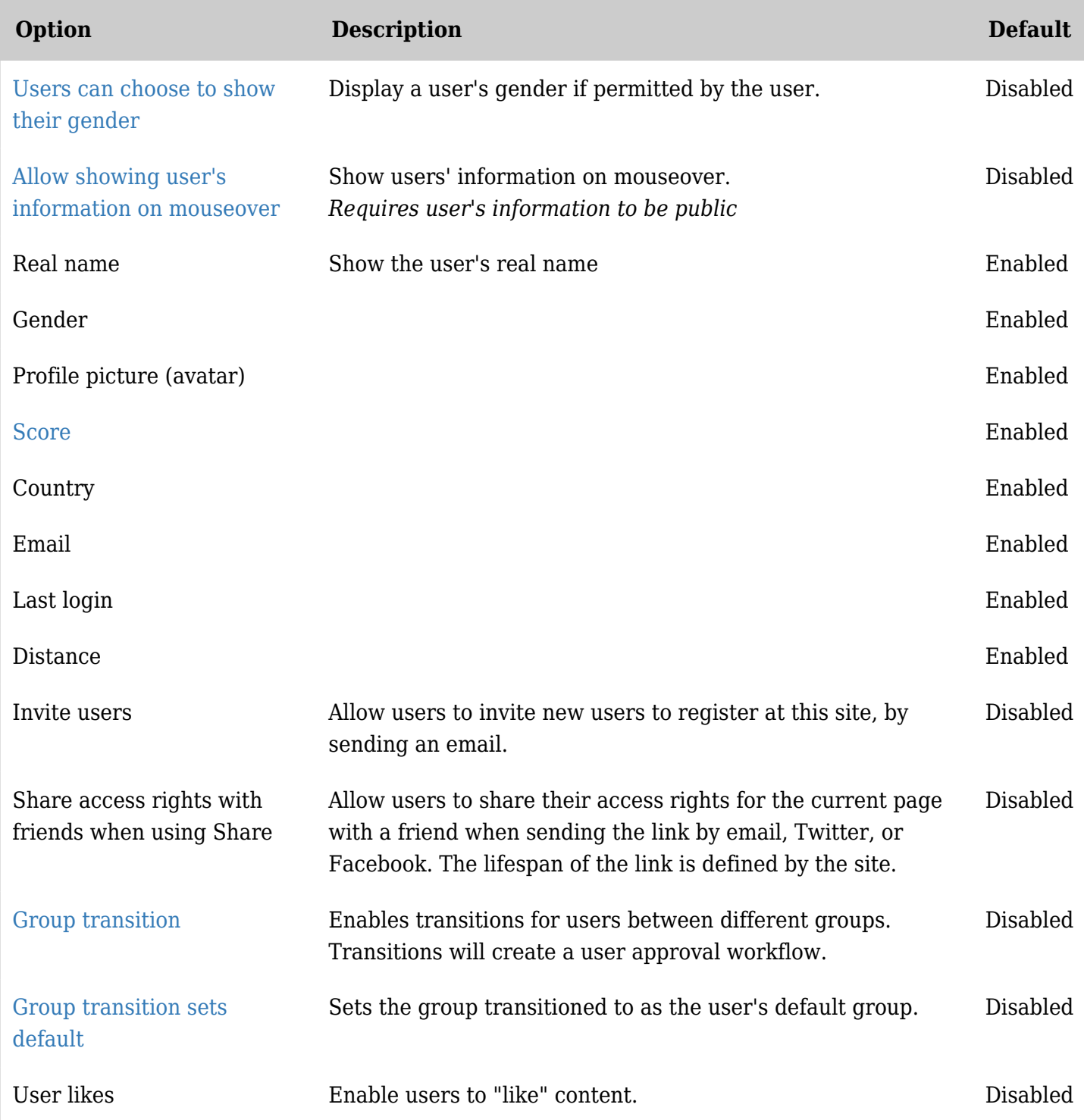

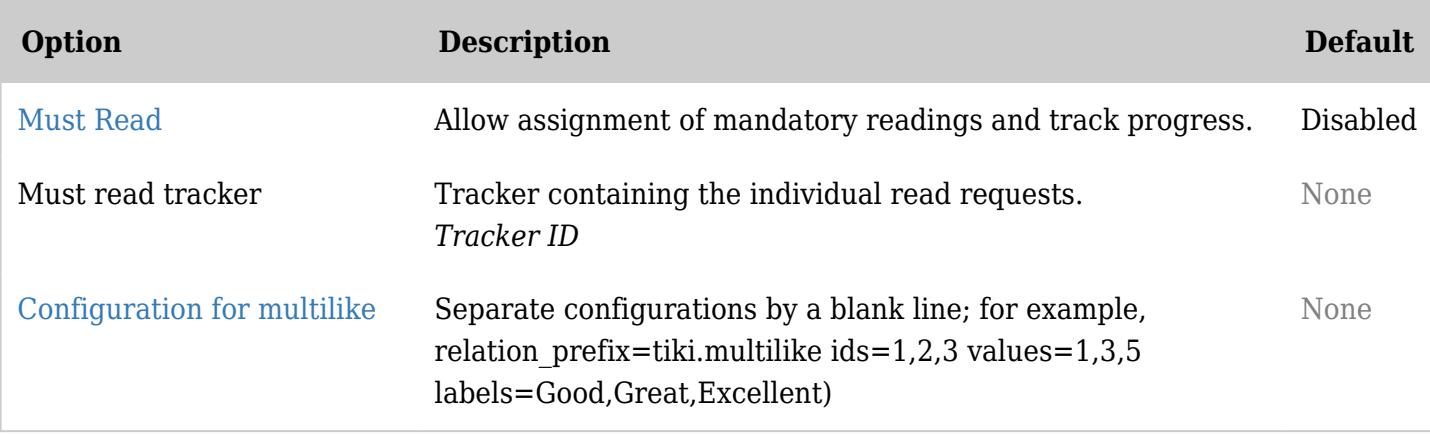

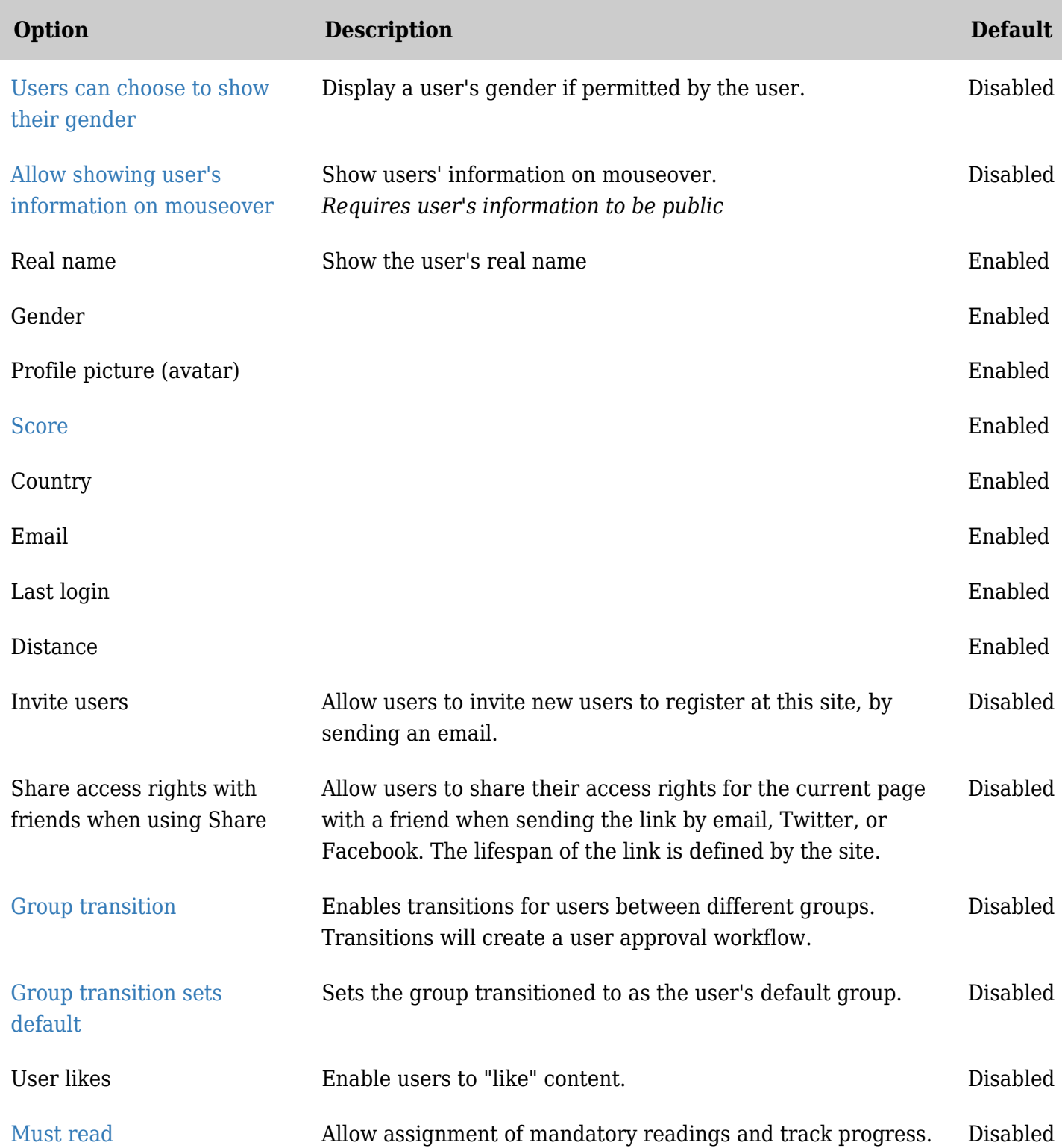

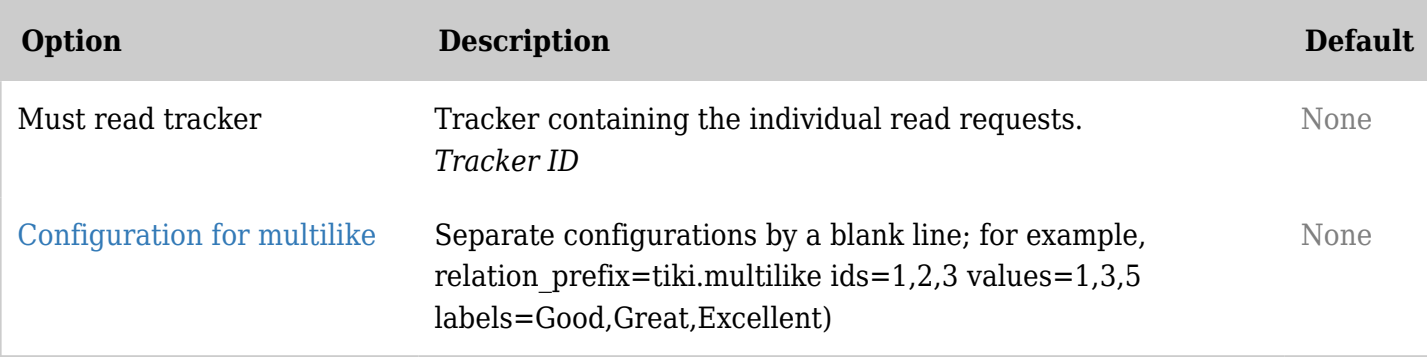

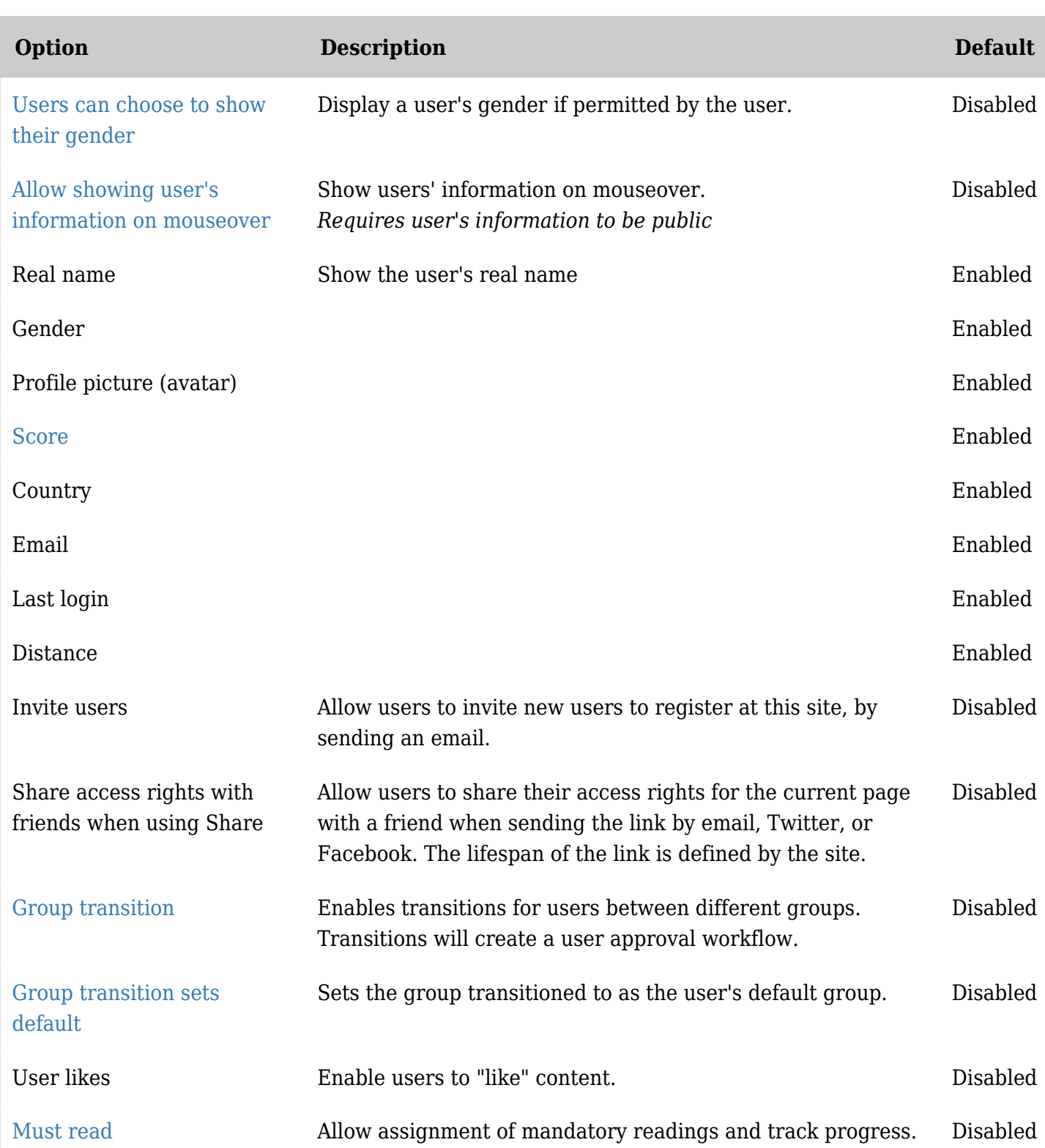

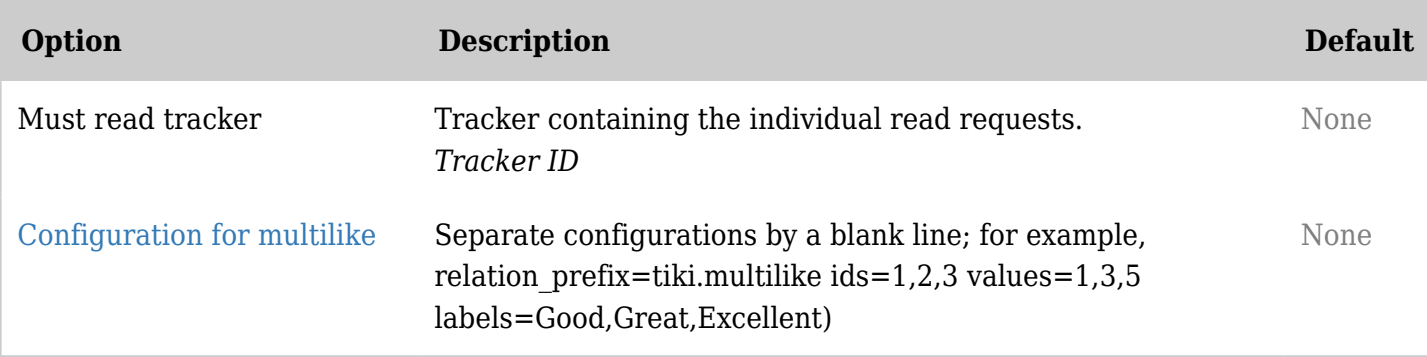

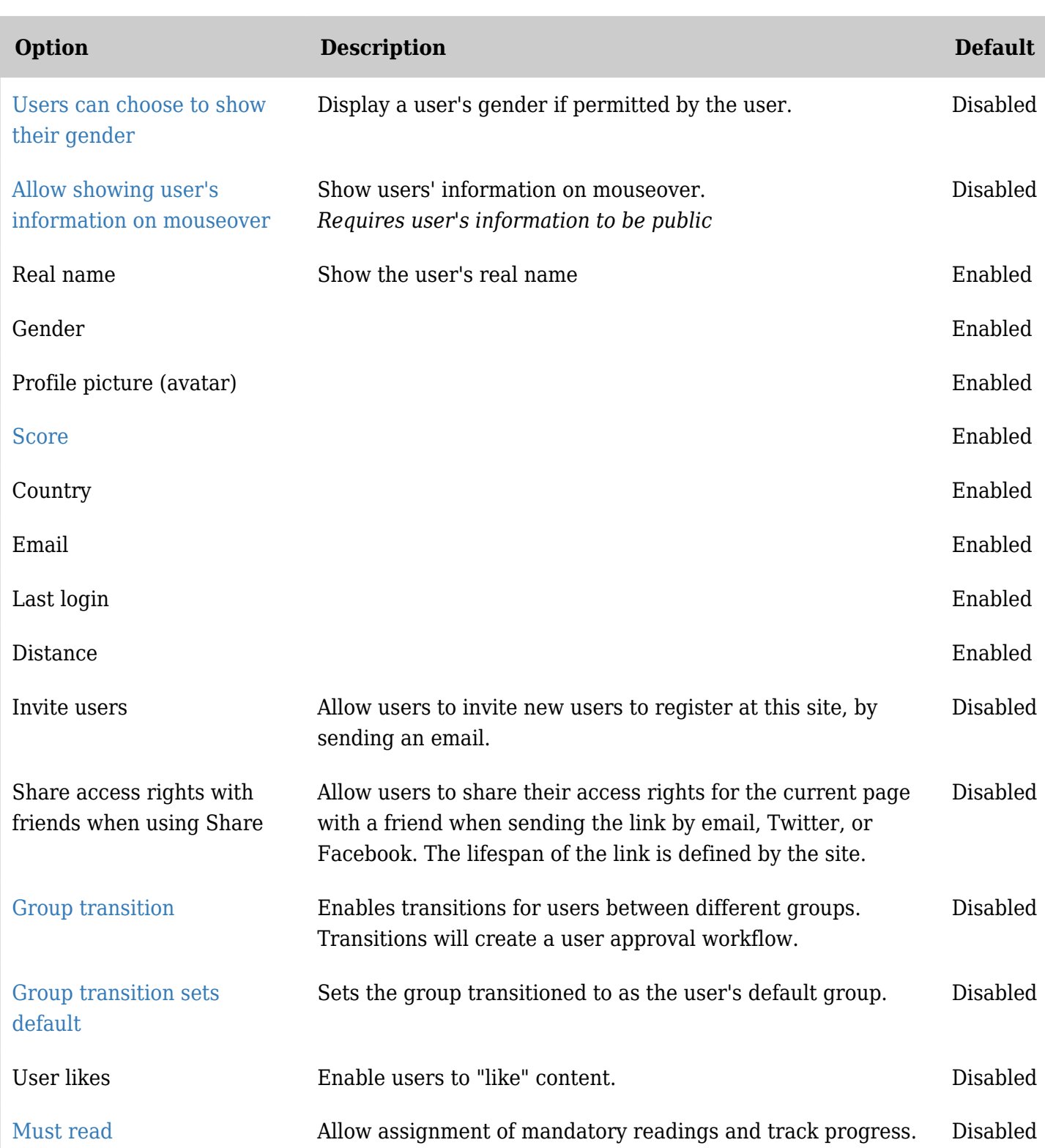

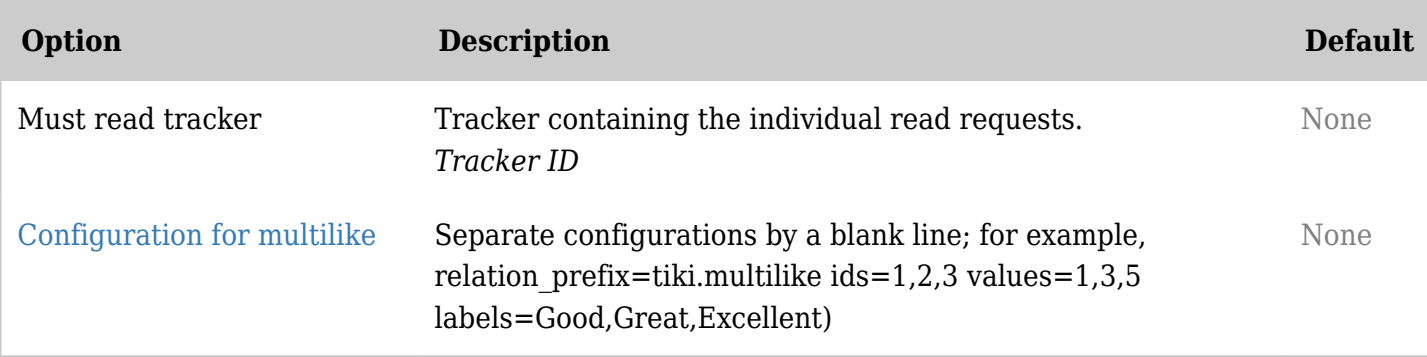

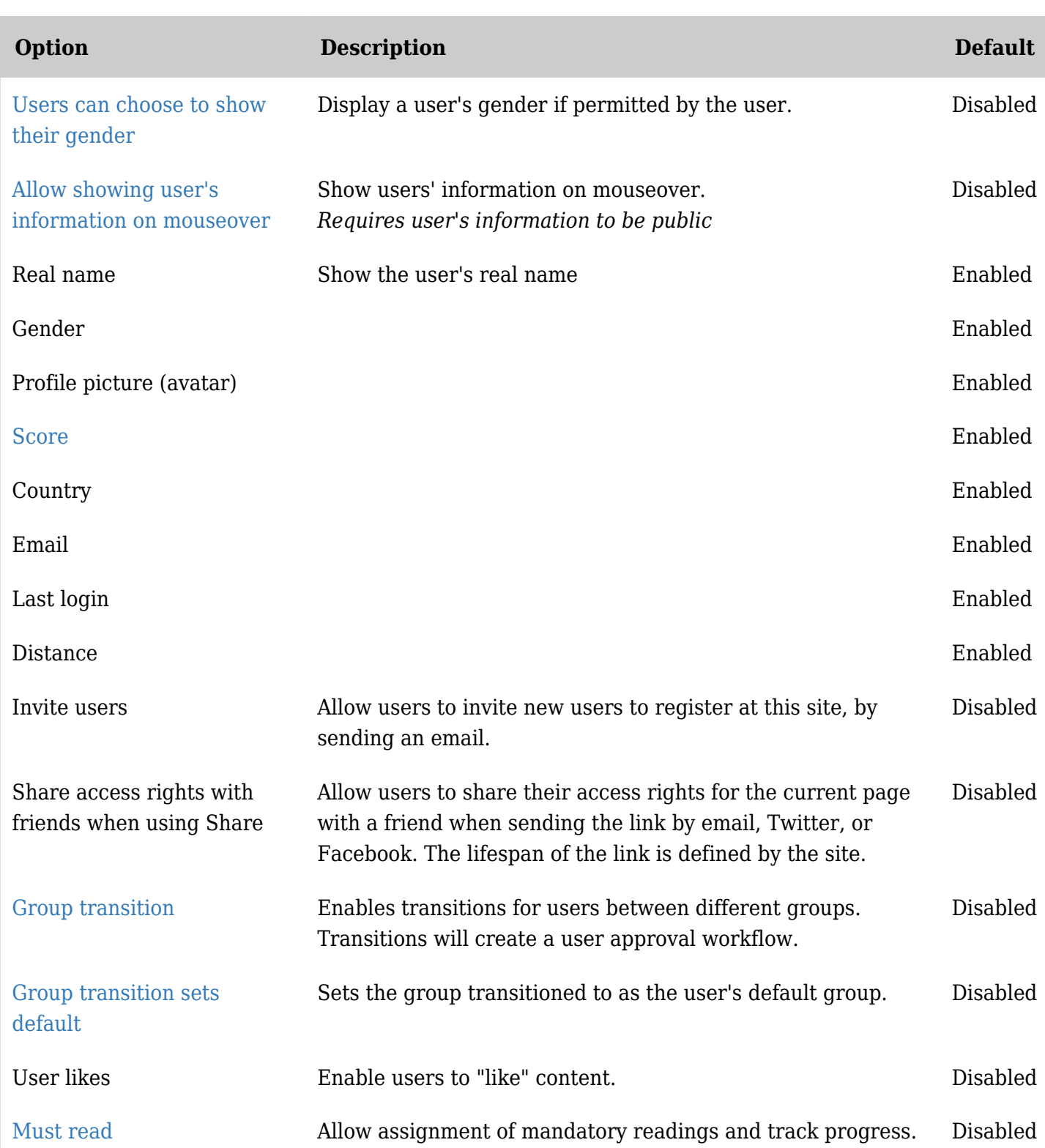

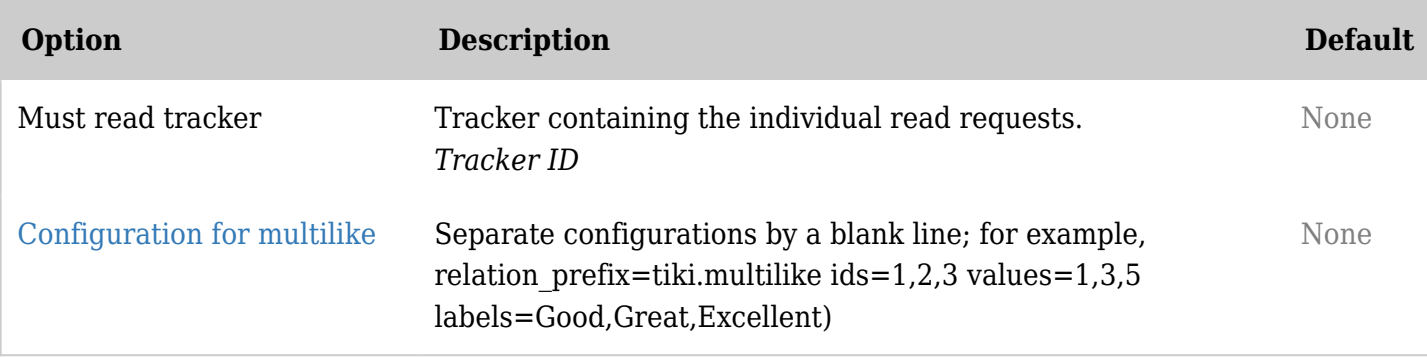

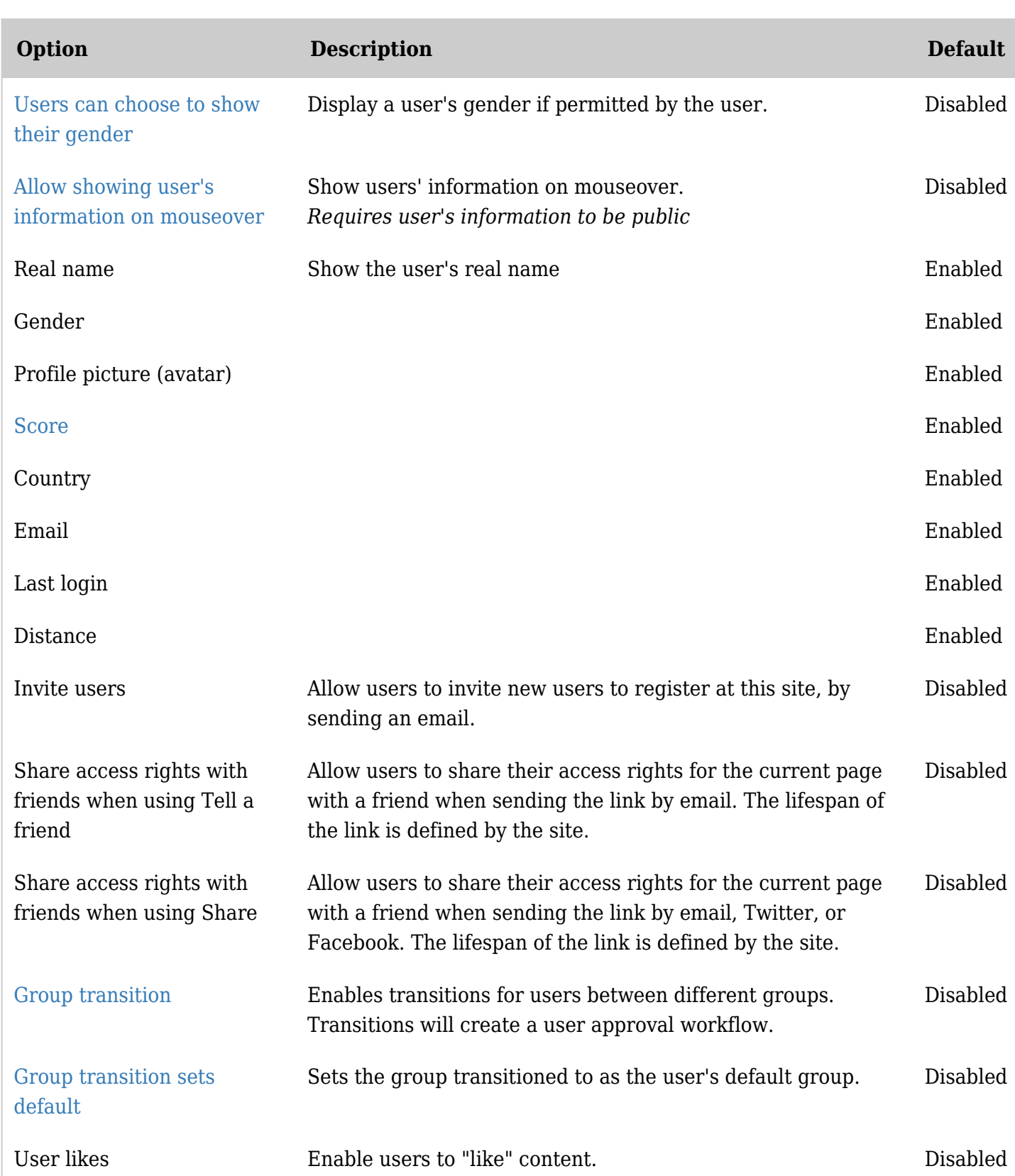

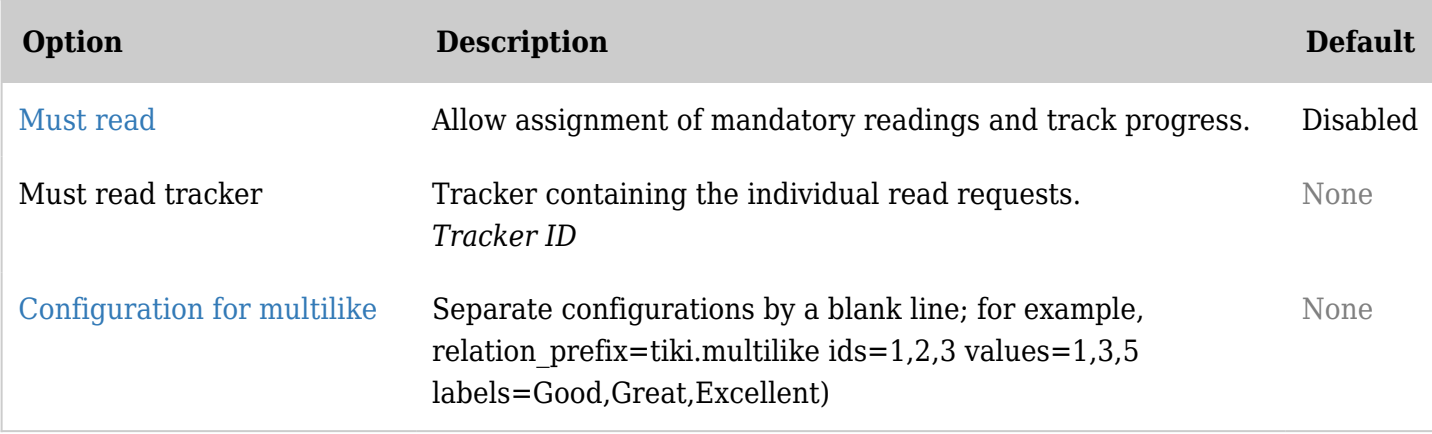

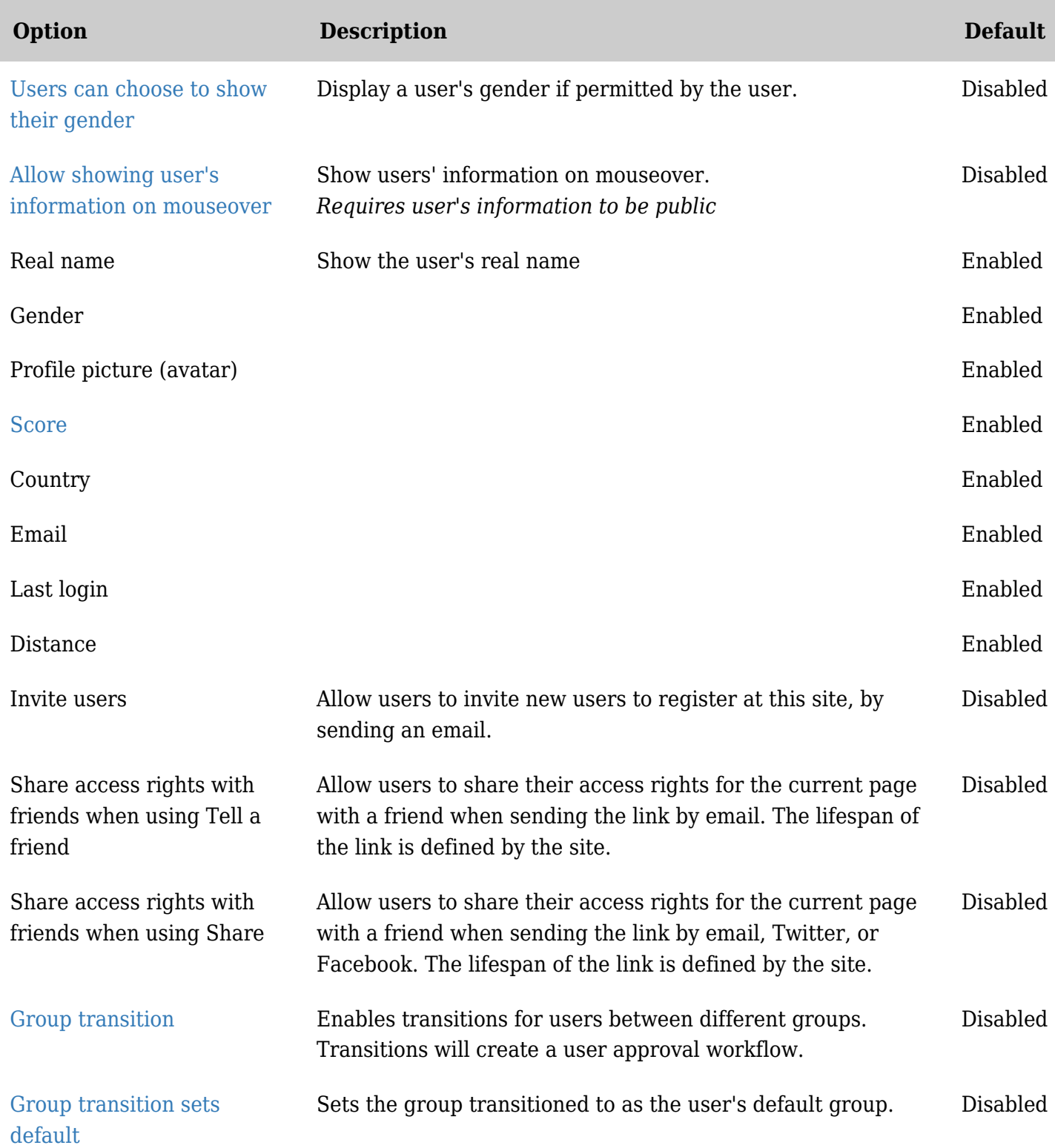

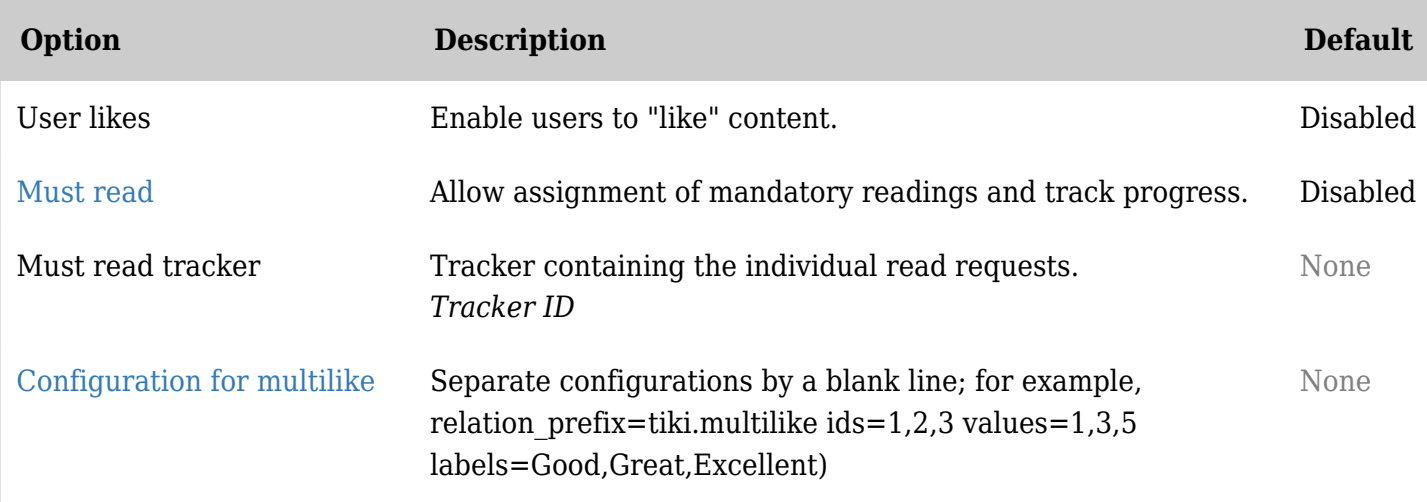

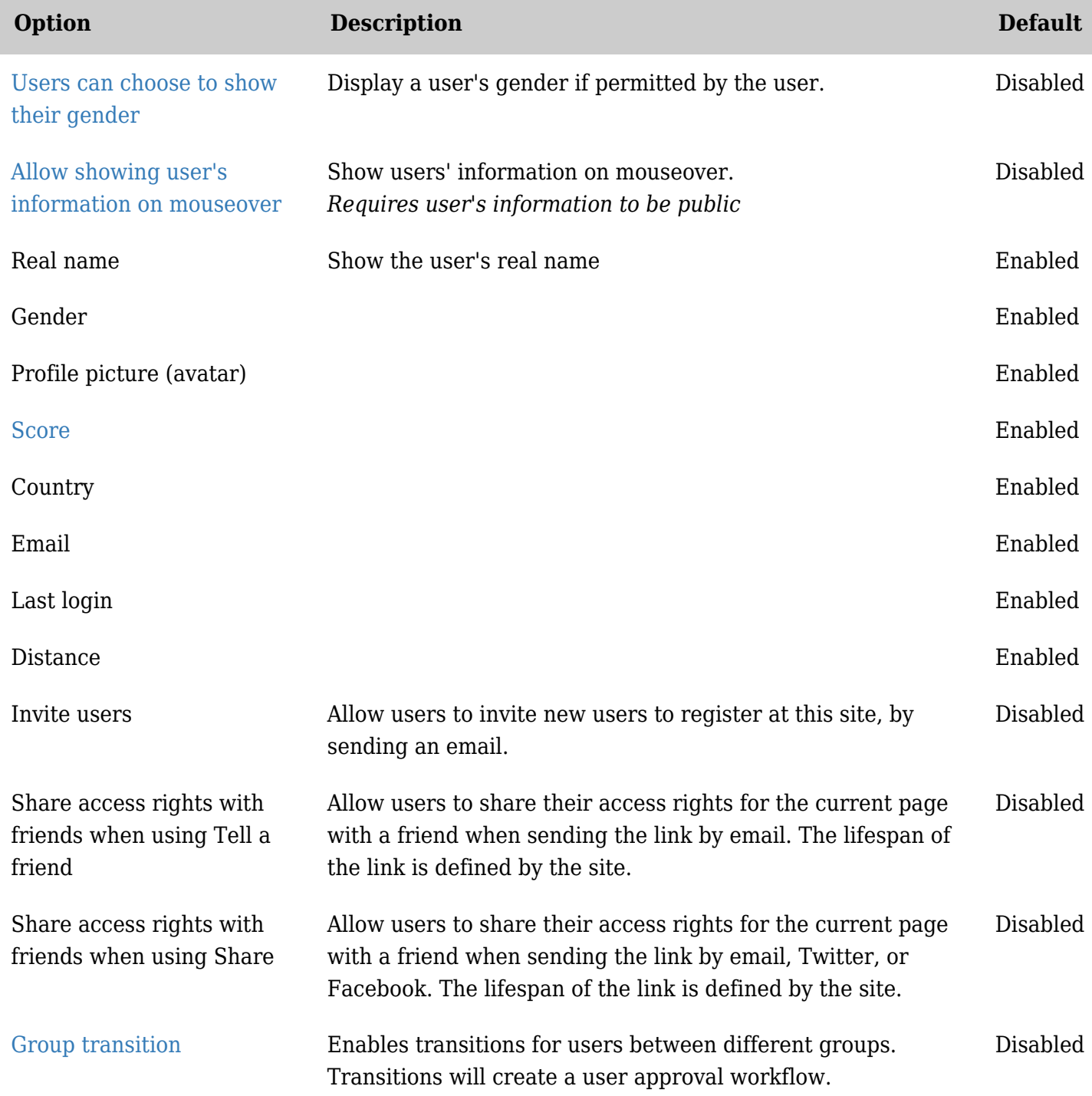

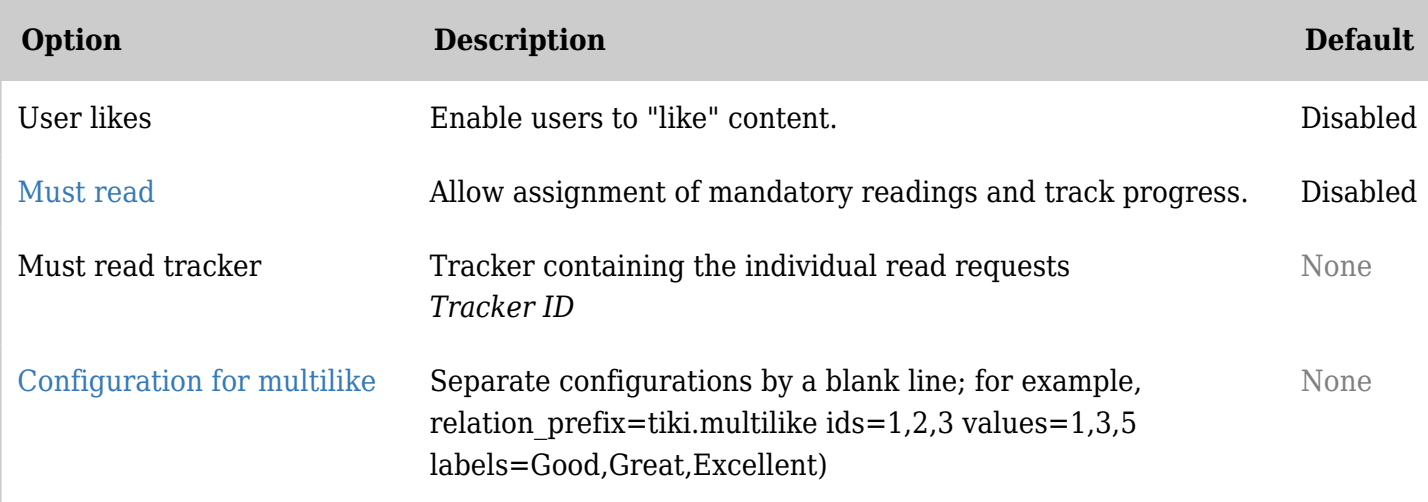

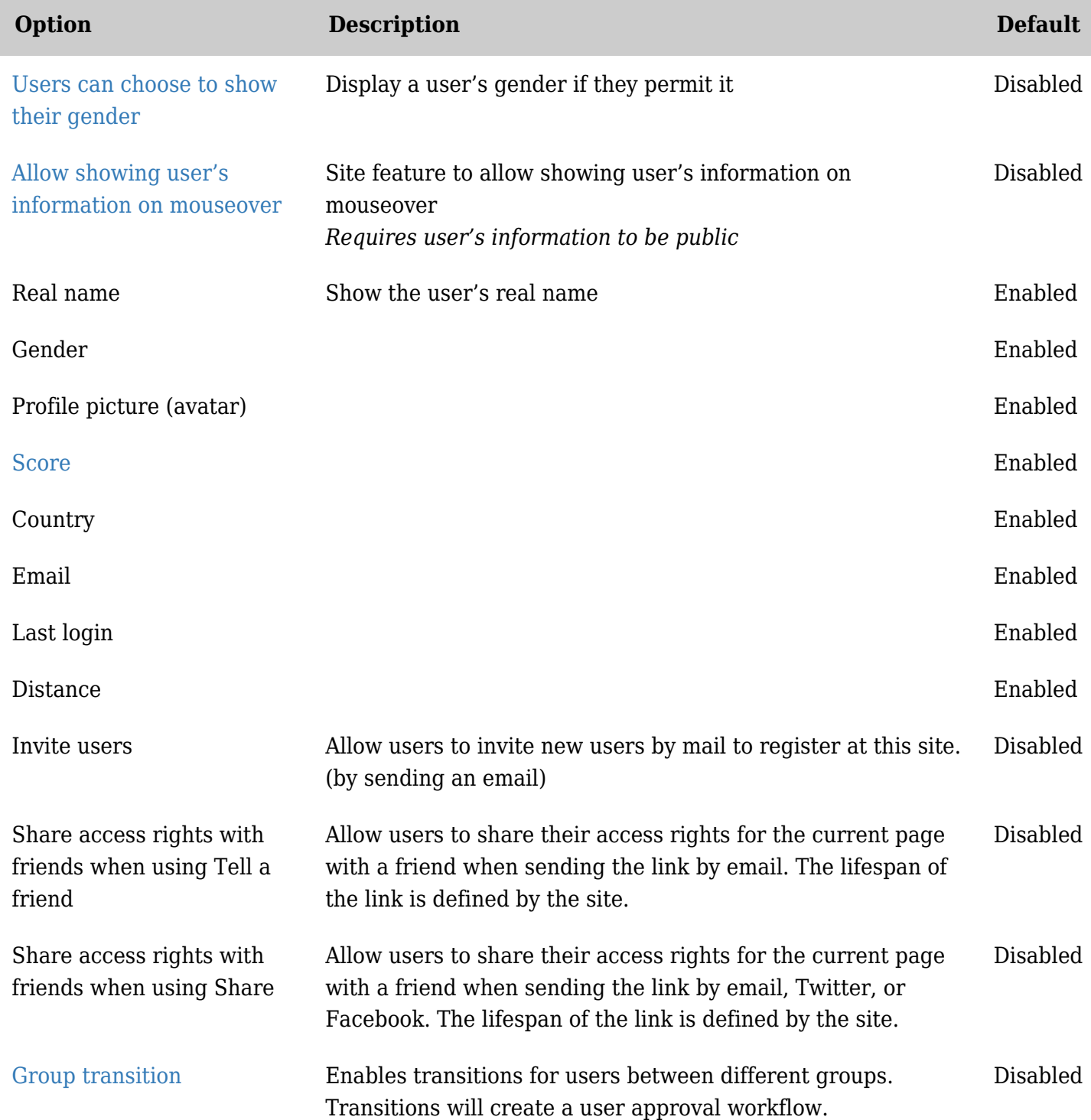

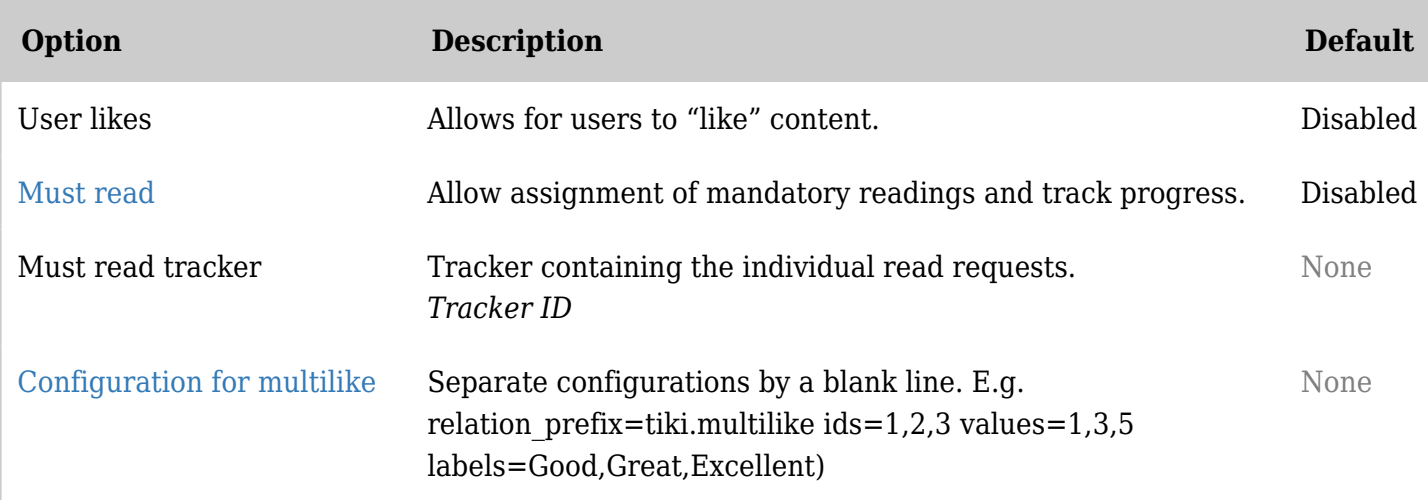

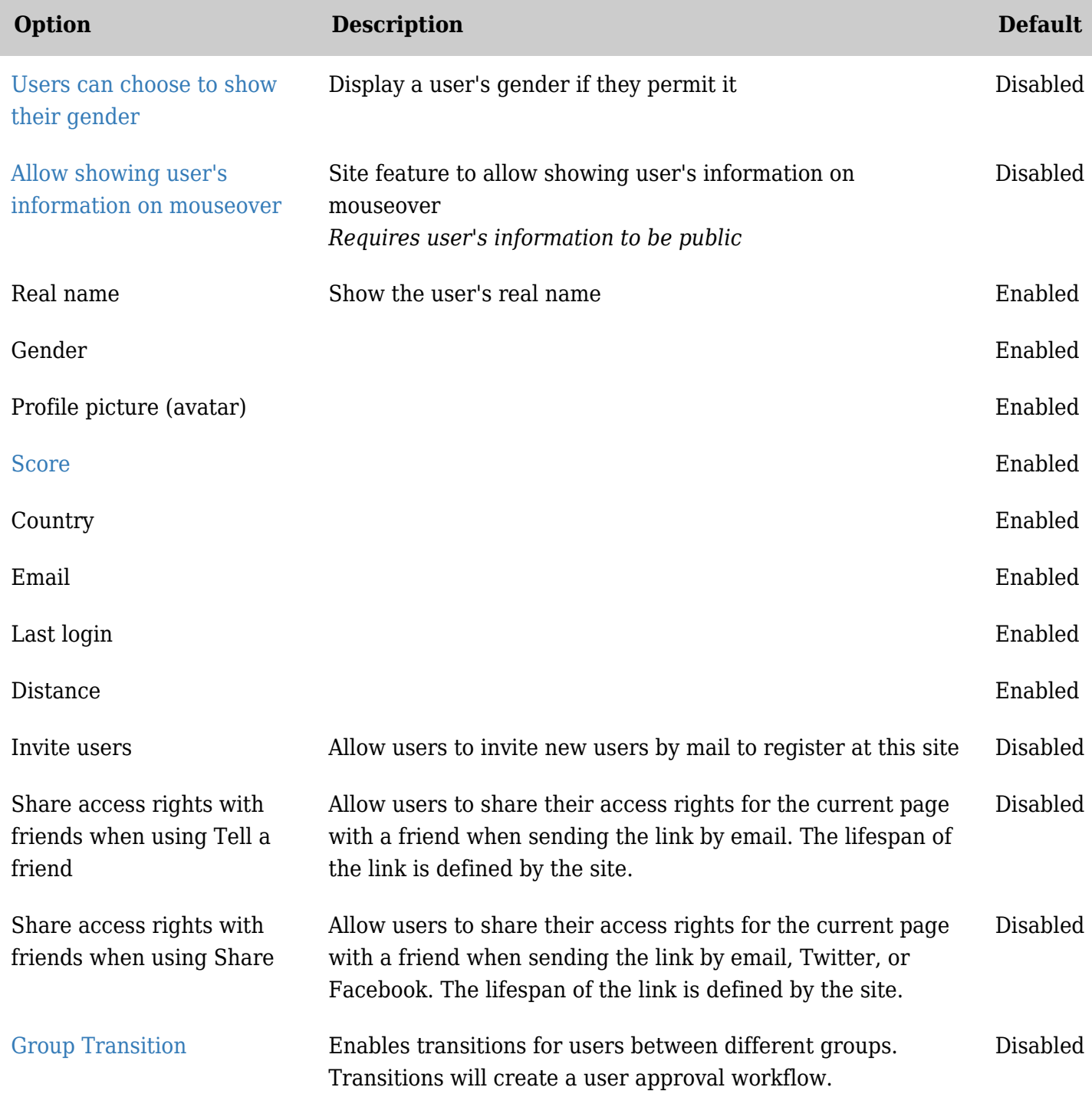

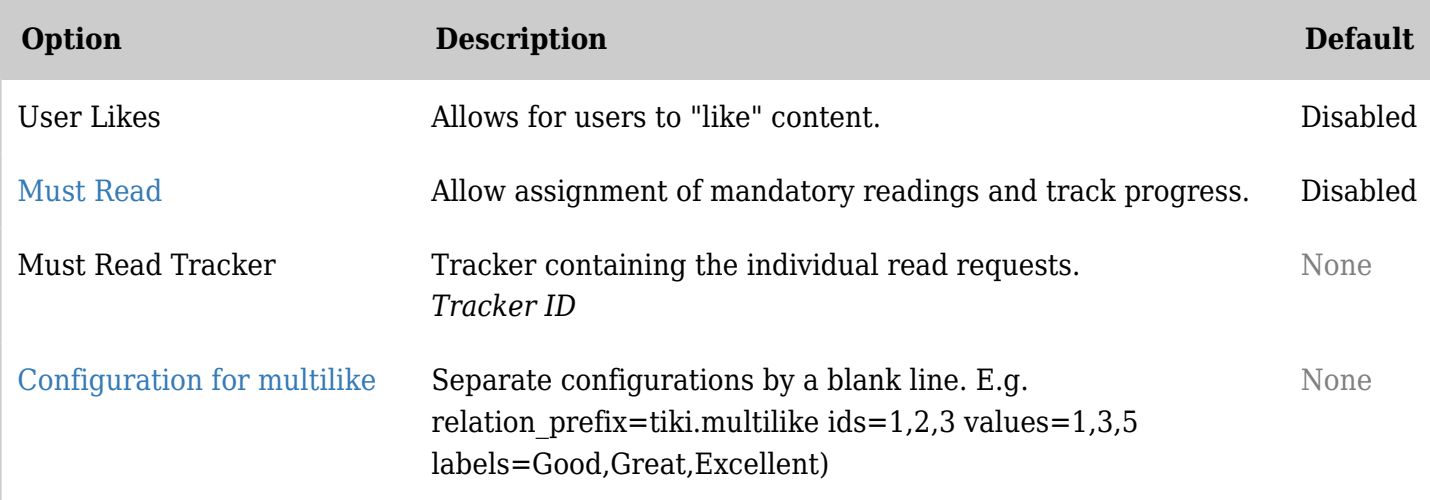